# Stata를 이용한 국제무역데이터 구축 : UN Comtrade DB 활용

발표자: 민 인 식 교수 경희대학교 경제학과

2015년 6월 23일

## I. UN Comtrade Database

○ UN에서 공식적으로 제공하는 국제무역 데이터베이스 comtrade.un.org

 $\bigcirc$  Country profiles 약 250여개 국가의 무역 데이터를 제공하고 있다. bilateral trade 데이터 : reporter and partner reporter 국가와 전 세계(World) 무역거래

○ Commodity profiles HS 분류 : 2 digit ~ 6 digit SITC 분류 : 2 digit ~ 5 digit ○ Frequency profiles 연도별 데이터는 1962년부터 ~ 월별 데이터는 2010년부터 ~

○ Data extraction

1) Basic Access

comtrade.un.org 웹사이트에서 제한적으로 엑셀, CSV 파일형태로 다운로드 받을 수 있다.

#### 2) Premium Webservice

매년 연회비를 지불하면 더 많은 데이터를 extract할 수 있다.

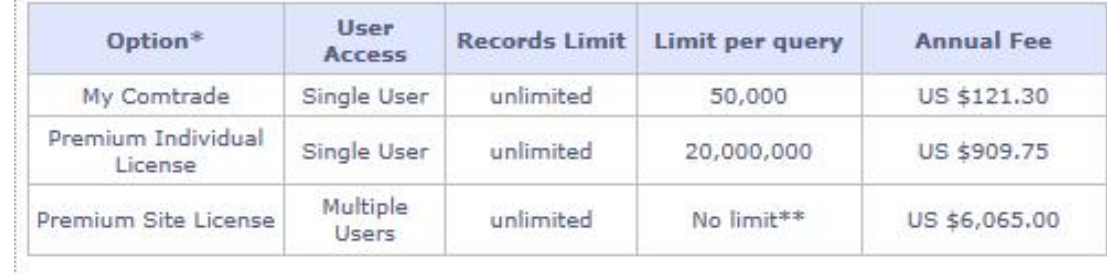

3) Open API

연구자가 사용하는 외부 software(가령 통계패키지) 프로그램에서 Comtrade DB에 접속하여 data 를 가져올 수 있도록 API(Application Programming Interface)를 공개하고 있다.<br>현재 API 버전에서는 접속 limit이 존재하기 때문에 Comtrade의 모든 데이터를 가져오는 일은 쉽

지 않다. 이러한 접속 limit에도 불구하고 저자가 만든 코드를 이용하면 Comtrade의 모든 데이터 를 가져오는 것이 가능하다.

#### II. Stata and Comtrade API

○ 현재 Comtrade API 버전에서는 다음과 같은 parameter(일종의 데이터 extraction의 "조건") 를 입력하면 DB의 데이터를 불러올 수 있다.<br>API의 parameters

- 1) reporting country: 수출/수입을 UN에 보고하는 국가
- 2) frequency: 연간, 월간
- 3) classification : HS, SITC
- 4) partner country: reporting country의 상대국가
- 5) trade flow: 수출/수입/재수출/재수입
- 6) commodity code: 2 digit/ 4 digit / 6 digit(5 digit)

○ Comtrade에서 공개한 API와 Stata의 기능을 활용하여 위 parameter 값을 자동으로 지정하여 Stata 데이터 파일로 만드는 코드를 작성할 수 있다

현재 저자의 코드에서는

1) reporting country: 250여개 국가를 지정할 수 있다. 3자리 수의 국가코드로 지정해야 한다.

2) frequency ; 연간 데이터만 가져올 수 있다.

3) classification : HS 또는 SITC

4) partner country: 250여개 국가를 지정할 수 있다.

5) trade flow: 수출/수입 무역 데이터만 가져올 수 있다.

6) commodity code : 2 digit/4 digit/6 digit(5 digit) 까지 모두 가져올 수 있다. ○ Comtrade API의 제한

현재 Open API는 무료로 제공되는 반면, Premium Webservice를 유료로 판매하고 있다는 점을 고려하여 API에 제한을 두고 있다.

1) 한 번의 request에 대해 최대 50000개의 관측치(record)만 가져올 수 있다. 2) 1시간 동안 100번의 requests만 가능하다. 3) 따라서 하루 동안 최대 50000개 x 100 x 24시간 = 1억 2천만 개 records를 가져올 수 있다. 그러나 현실적으로 "1시간에 100번의 requests"조건 때문에 API를 활용하여 연구자가 필요한 데이터로 만드는데 제약이 된다.<br>"One request"의 의미 : 한국(reporter) => 중국(partner)에서 2013년 발생한 모든 품목

(commodity: 가령 4-digit 품목) 수출 거래 데이터

#### III. Stata 명령어와 예제 명령문

○ Comtrade API의 제약조건 특히 "1시간에 100 requests" 때문에 Stata 코드 작성에 어려움이 있다. 이 제약에 걸리지 않도록 코드를 design하는 것이 핵심이다.<br>○ comtrade use 명령어

최근 5년(2010~2014년) 무역데이터를 가져오는데 사용한다. comtrade use, start( ) end( ) reporter( ) partner( ) cc( ) regime( ) sitc [wd( )]

start( ): 무역데이터를 가져오고자 하는 시작연도를 지정한다. 2010년~2014년도 중 하나를 지정할 수 있다.

end( ): 데이터의 마지막 연도를 지정한다. 2010년~2014년도 중 하나를 지정할 수 있다.

reporter( ): reporting country 코드를 지정한다. 1개 국가의 코드만 지정할 수 있다. partner( ): partner country 코드를 지정한다. 최대 99개까지 지정할 수 있다. cc( ): AG2, AG4, AG6 셋 중 하나를 지정한다.<br>AG2 : 2 digit commodity 무역데이터를 가져올 수 있다.<br>AG4 : 4 digit commodity 무역데이터를 가져올 수 있다.

AG6 : 6 digit commodity 무역데이터를 가져올 수 있다.

#### sitc 옵션을 사용하는 경우에는 AG6 대신 AG5를 입력해야 한다.

regime( ): 1 또는 2를 지정할 수 있다.

1 : 수입 거래 데이터를 가져온다.

2 : 수출 거래 데이터를 가져온다.

sitc : HS commodity 대신 SITC commodity (S1 revision) 분류를 가져오고자 할 때 사용한다. sitc

옵션이 없다면 자동으로 HS 분류를 저장한다.

*wd( ) :* 필수 옵션은 아니다. 데이터가 저장되는 폴더를 지정한다.<br>○ comtrade\_use1 명령어

2010년 이전 무역 데이터를 가져오고자 할 때 사용한다.

comtrade use1, year( ) reporter( ) partner( ) cc( ) regime( ) sitc [wd( )]

*year( ):* 2010년 이전 년도에 해당하는 1개 년도만 지정할 수 있다.<br>나머지 옵션은 comtrade use 명령어와 같다.

○ comtrade\_add 명령어 comtrade use와 comtrade usel 명령어에 의해 만들어진 임시데이터 파일을 모두 합쳐서 1개의 데이터 세트로 구축해준다.

comtrade add, start( ) end( ) country( ) regime( ) [wd( ) save( )]

start() : 임시로 만든 데이터파일의 시작년도를 지정한다.

end( ): 임시로 만든 데이터파일의 마지막 년도를 지정한다.

country( ) : reporter( ) 옵션에서 지정한 국가코드를 입력한다. 다수의 국가코드를 입력할 수 있 다.

regime( ) : "1" 또는 "2" 또는 "1 2" 셋 중 하나를 지정할 수 있다.

"1"(수출 데이터만 구축한다)

"2" (수입 데이터만 구축한다)

"1 2" (수출과 수입데이터를 모두 구축한다)

wd( ) : 데이터가 저장되는 폴더를 지정한다.

save( ): 마지막에 저장되는 데이터 파일의 이름을 임의로 지정할 수 있습니다. save 옵션을 사용 하지 않으면 자동으로 trade final 7.dta 파일로 저장된다.

 $O$  예제 명령문 다음과 같은 데이터를 구축하고자 한다. commodity code = HS

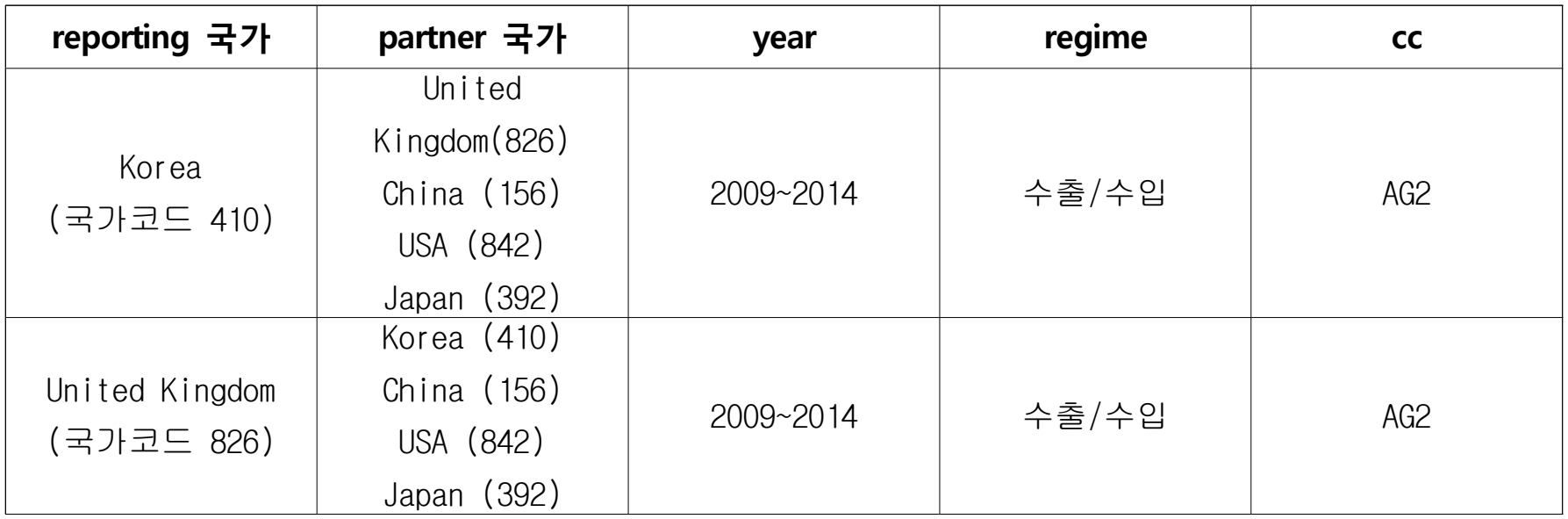

set more off set trace off cd C:\DaumCloud\미인식작업7\trade comtrade\_use , start(2010) end(2014) reporter(410) partner(826 156 842 392) regime(1) cc(AG2) //410 comtrade\_use , start(2010) end(2014) reporter(410) partner(826 156 842 392) regime(2) cc(AG2) //410 comtrade\_use1 , year(2009) reporter(410) partner(826 156 842 392) regime(1) cc(AG2) //410 comtrade\_use1 , year(2009) reporter(410) partner(826 156 842 392) regime(2) cc(AG2) //410 comtrade\_use , start(2010) end(2014) reporter(826) partner(410 156 842 392) regime(1) cc(AG2) //826 comtrade\_use , start(2010) end(2014) reporter(826) partner(410 156 842 392) regime(2) cc(AG2) //826 comtrade\_use1 , year(2009) reporter(826) partner(410 156 842 392) regime(1) cc(AG2) //826 comtrade\_use1 , year(2009) reporter(826) partner(410 156 842 392) regime(2) cc(AG2) //826 comtrade\_add, start(2009) end(2014) country(410 826) regime(1 2) // 2014년 데이터가 없는 나라도 있다.

위 코드는 Comtrade API에 총 40번 requests를 실행하게 된다. 따라서 1시간에 100번 requests라 는 제약조건을 위배하지 않는다.

#### ○ 위 코드에 의해 만들어진 최종 데이터의 일부분

### 최종적으로 만들어진 데이터 파일 이름: trade\_final\_7.dta

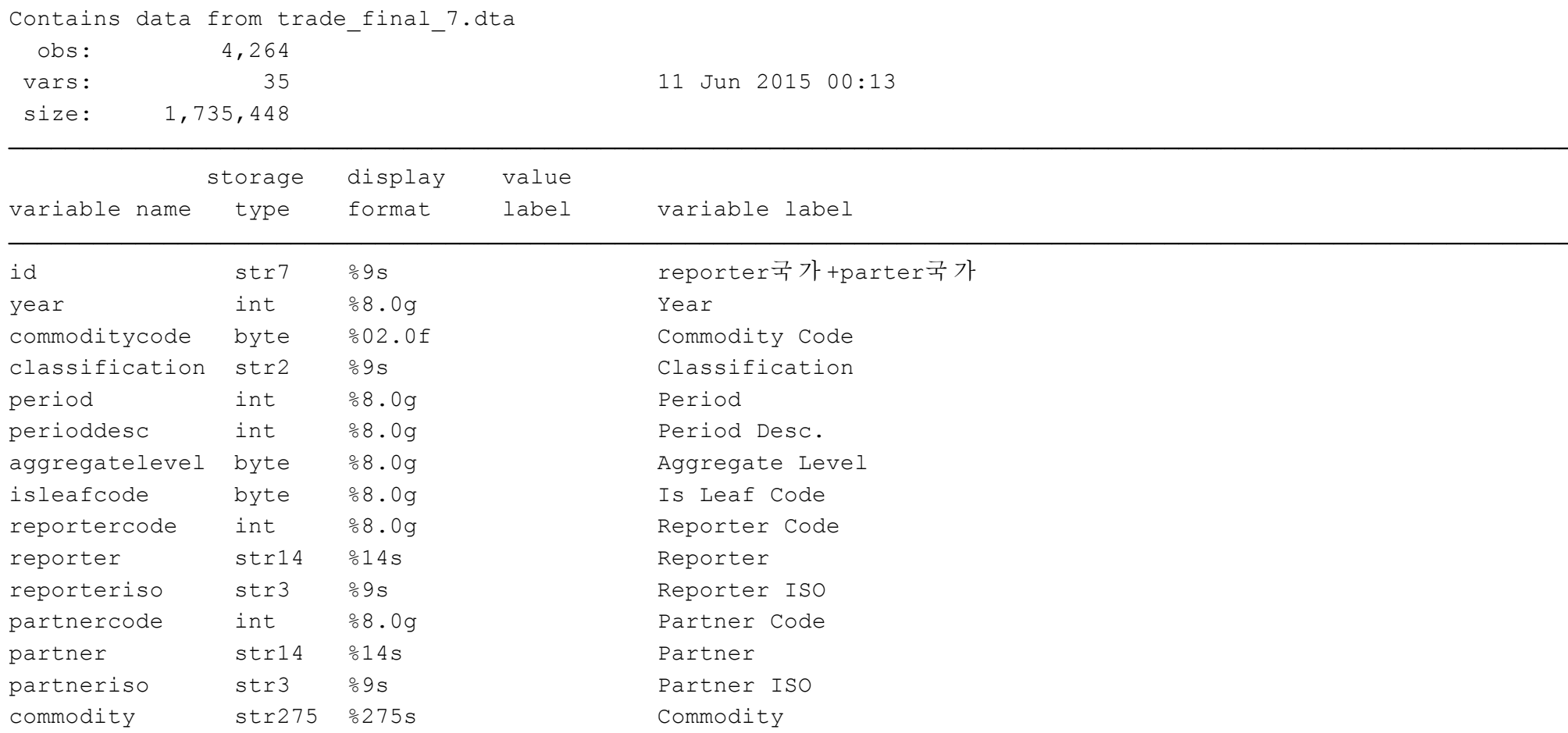

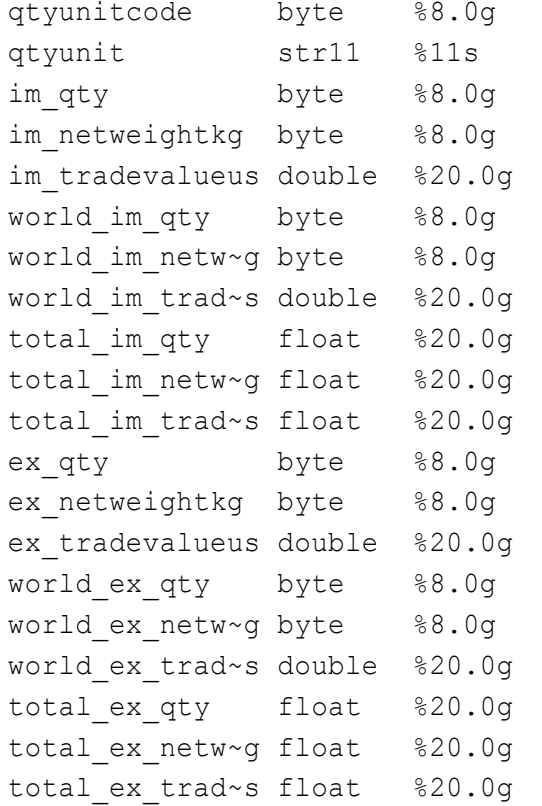

전체 품목 수출 금액 (reporter 국가에서 partner 국가로 수출) 전체 품목 수출 중량 (reporter 국가에서 partner 국가로 수출) 전체 품목 수출 수량 (reporter 국가에서 partner 국가로 수출) 해당품목 수출 금액 (reporter 국가의 전체 수출금액) 해당품목 수출 중량 (reporter 국가의 전체 수출중량) 해당품목 수출 수량 (reporter 국가의 전체 수출수량) 해당품목 수출 금액 (reporter 국가에서 partner 국가로 수출) 해당품목 수출 중량 (reporter 국가에서 partner 국가로 수출) 해당품목 수출 수량 (reporter 국가에서 partner 국가로 수출) 전체 품목 수입 금액 (reporter 국가에서 partner 국가로부터 수입 ) 전체 품목 수입 중량 (reporter 국가에서 partner 국가로부터 수입 ) 전체 품목 수입 수량 (reporter 국가에서 partner 국가로부터 수입 ) 해당품목 수입 금액 (reporter 국가의 전체 수입금액) 해당품목 수입 중량 (reporter 국가의 전체 수입중량) 해당품목 수입 수량 (reporter 국가의 전체 수입수량) 해당품목 수입 금액 (reporter 국가에서 partner 국가로부터 수입) 해당품목 수입 중량 (reporter 국가에서 partner 국가로부터 수입) 해당품목 수입 수량 (reporter 국가에서 partner 국가로부터 수입) Oty Unit Oty Unit Code

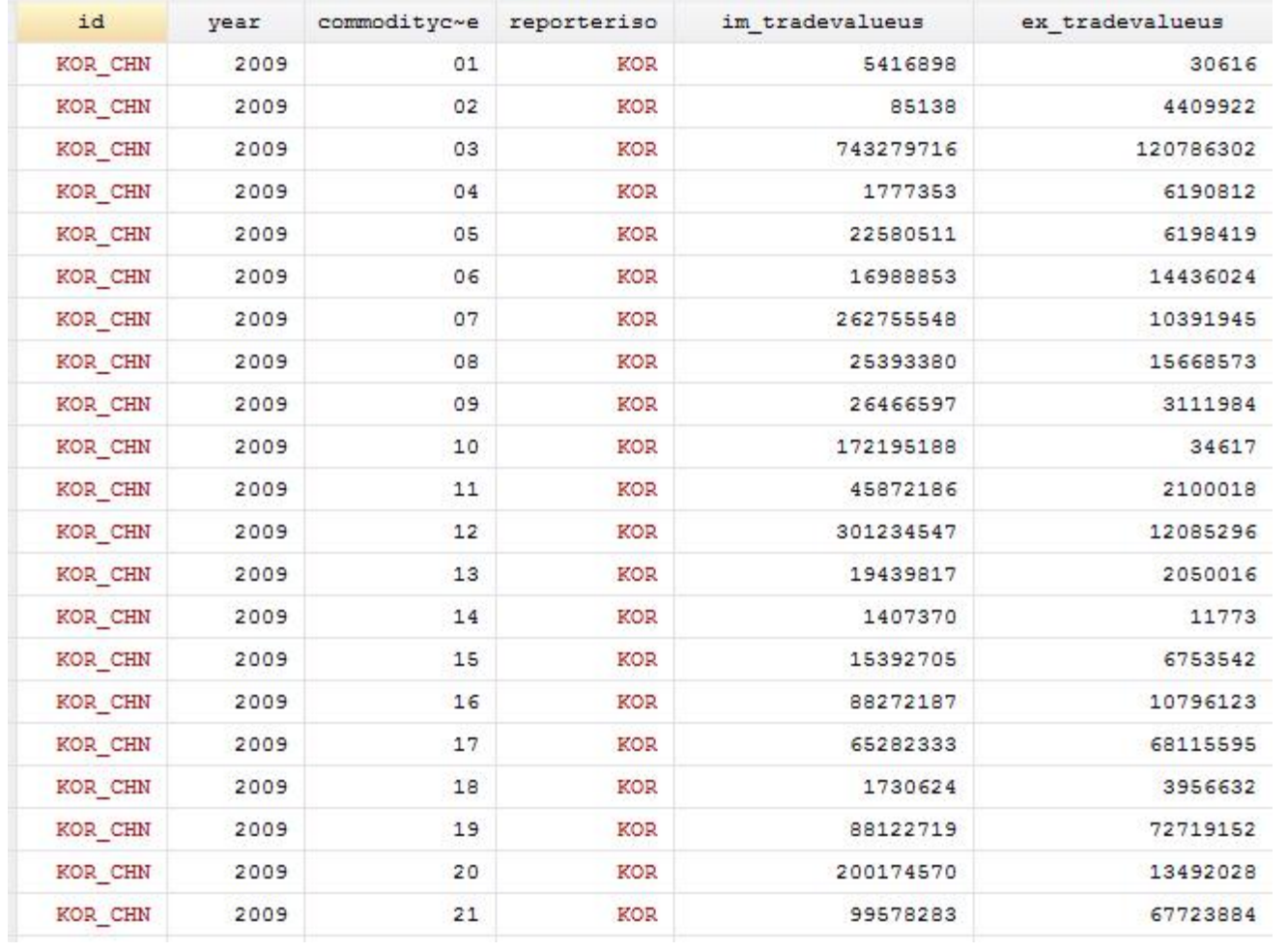

# IV. Comtrade 무역데이터의 활용

1. 한국(reporter)-중국(partner) 무역거래에서 품목별(2-digit) 무역수지

```
use trade final 7, clear
keep if reportercode==410
keep if year==2013
keep if id=="KOR_CHN"
gen bb=-im_tradevalueus 
egen surplus=rowtotal(ex_tradevalueus bb)
capture drop bb 
replace surplus=surplus/1000
gsort -surplus
format surplus %15.0fc
list id year commoditycode surplus in 1/5
list id year commoditycode surplus in –5/L
```
### ○ 무역수지 상위 5개 품목

. list id year commoditycode surplus in 1/5

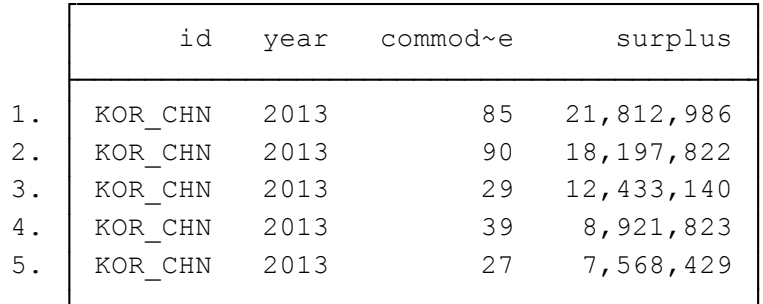

#### ○ 무역수지 하위 5개 품목

. list id year commoditycode surplus in -5/L

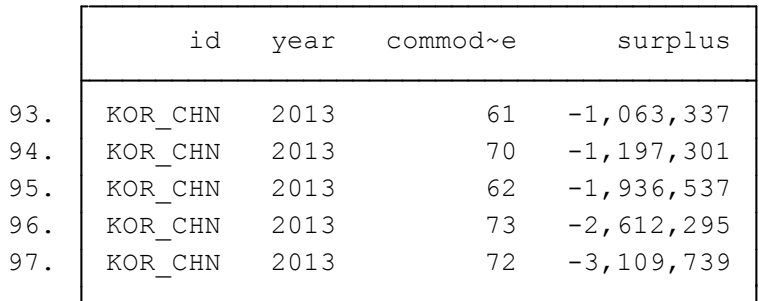

2. Partner Concentration 계산

○ 특정 품목(2-digit) 수출에서 partner 국가로 수출금액이 reporter 국가의 전체 수출금액에서 차지하는 비율

○ HS Commodity code=85

```
set more off
set trace off
cd C:\DaumCloud\민인식작업7\trade
use trade_final_7, clear
keep if reportercode==410
keep if commoditycode==85 // electronics 
gen ex concentration=100*(ex tradevalueus/world ex tradevalueus)
format ex_concen %9.1f
graph hbar (asis) ex_concen, over(year) over(partneriso) blabel(bar, format(%5.1f)) title("Partner 
Concentration(%)")
```
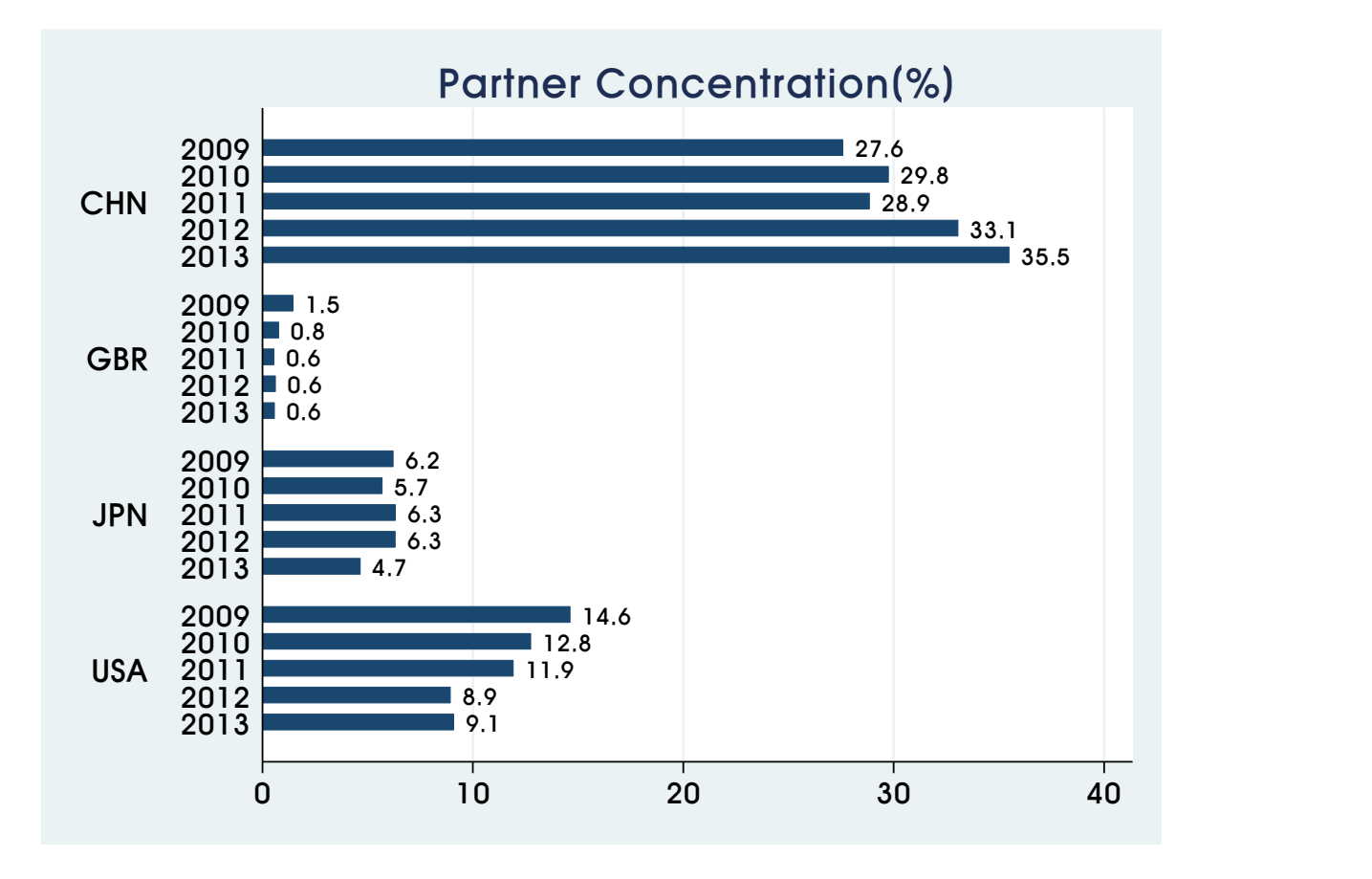

3. 패널데이터 만들기 (1)

○ commodity code = 81~85 (5개 품목)에 대한 패널데이터 만들기

○ 여러 품목 수출(수입)금액 간의 상관계수를 계산하거나 특정 품목수출액이 종속변수이고 다른 품목 수출액이 설명변수이 회귀모형을 추정할 때

○ 특정 품목의 수출(수입) 금액이 종속변수이고 다른 거시변수(환율) 등이 설명변수일 때

set more off

set trace off

cd C:\DaumCloud\민인식작업7\trade

use trade\_final\_7, clear

keep if commoditycode>=81 & commoditycode<=85

keep id year commoditycode ex\_tradevalueus

reshape wide ex trade, i(id year) j(commoditycode)

tsset id year

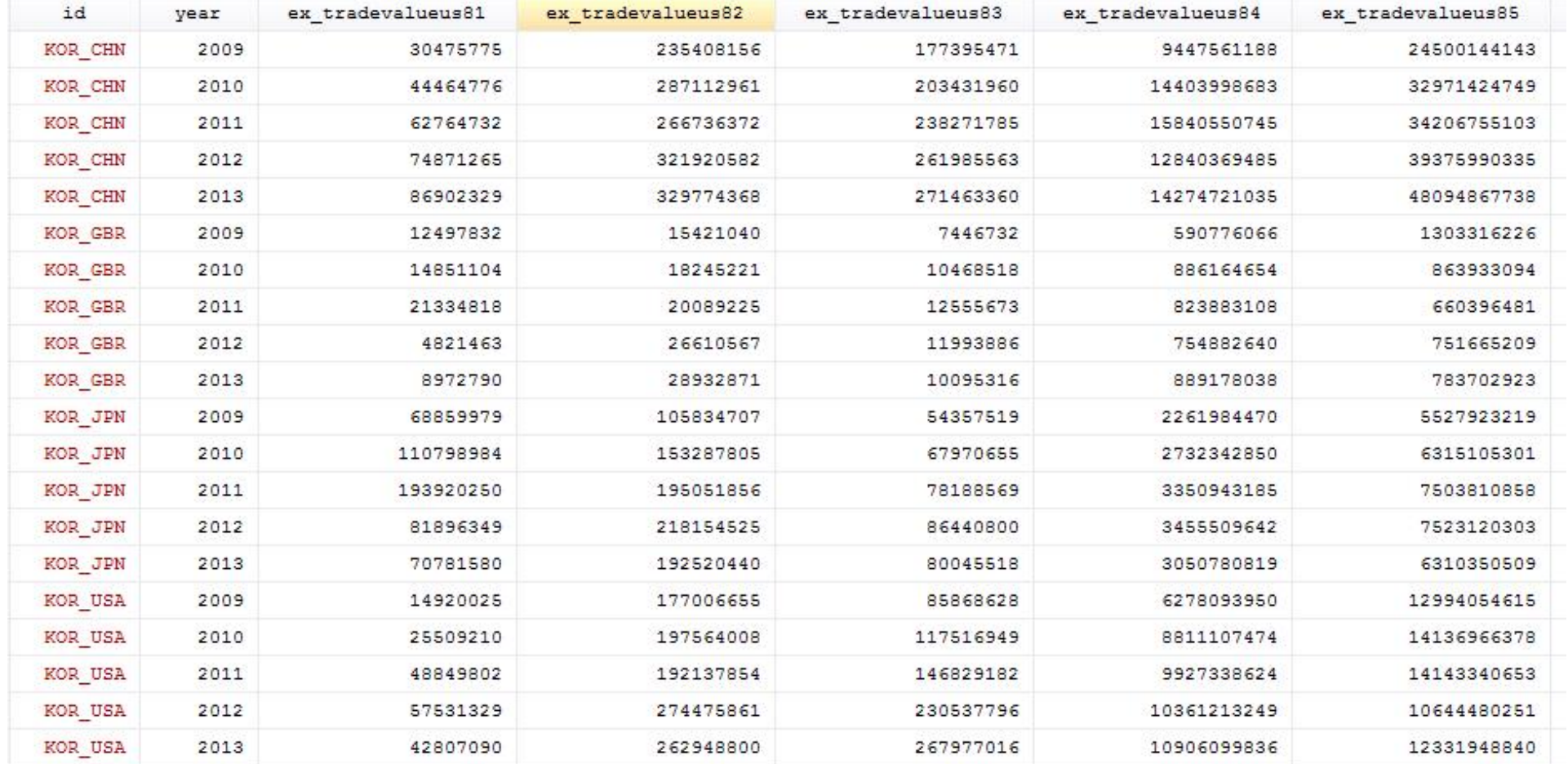

4. 패널데이터 만들기 (2)

○ 패널그룹 : reporter국가\_partner국가\_commoditycode

시간 : year

○ 패널데이터에서는 하나의 id 내에서 time이 반복되지 않아야 하는데, commodity 별로 수출입

금액을 데이터로 가진 경우에는 이 규칙에 어긋난다.<br>○ 따라서 국가+commoditycode를 하나의 그룹변수로 만든 후 tsset 명령문을 실행하면 된다.

○ 아래와 같이 실행하면 long type 패널데이터를 wide type으로 만들지 않고 tsset 명령문을 실 행할 수 있다.

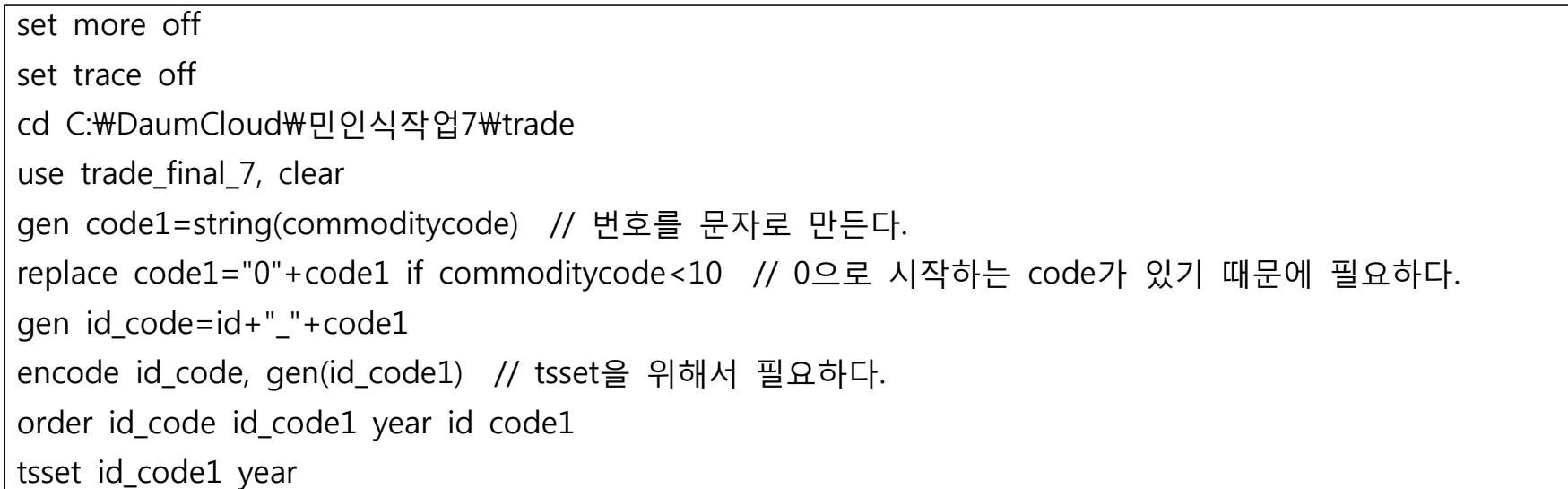

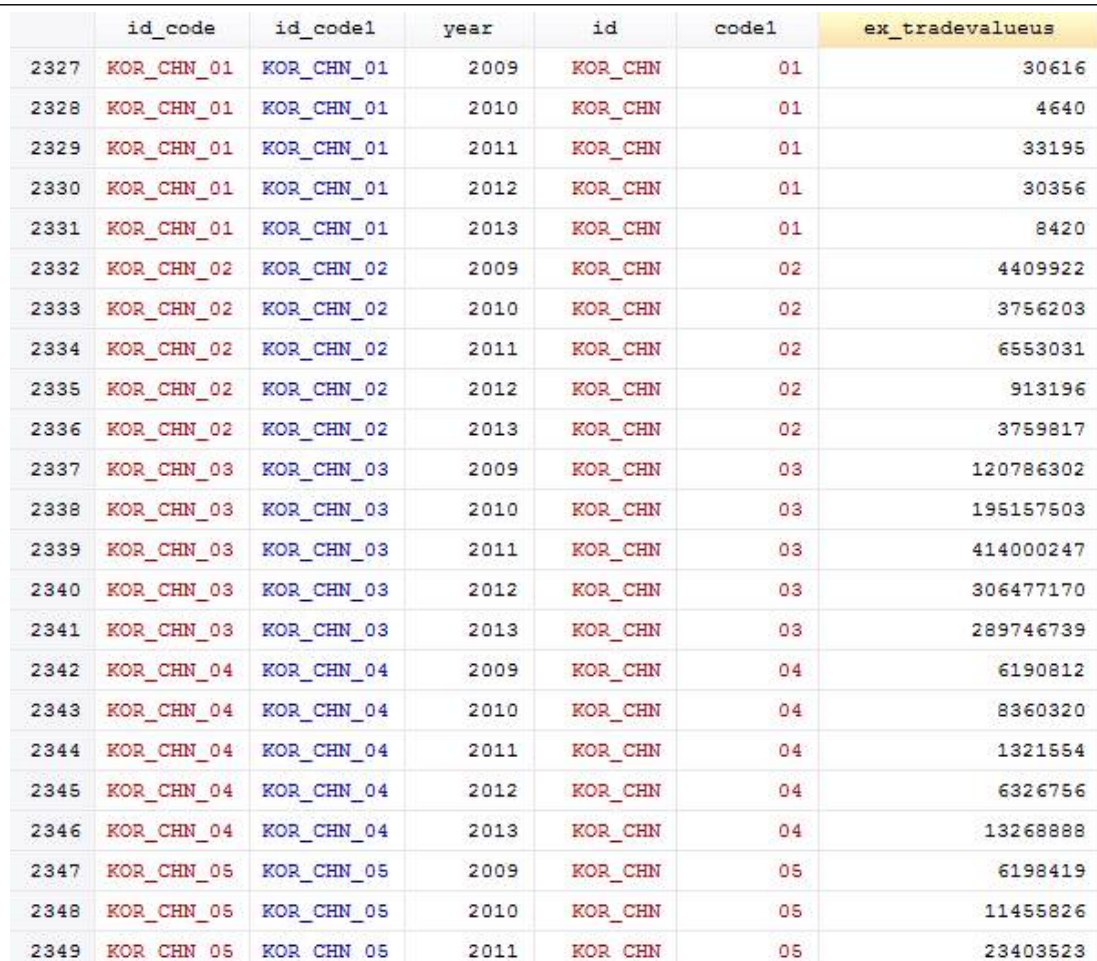

# \* xtreg와 같은 panel regression 명령어를 실행할 수 있다.